# **Versamenti Guida all'uso**

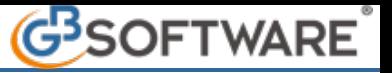

## **1.4- Gestione delle Compensazioni**

Nella maschera "**Compensazioni**" sono riportati tutti i crediti presenti in F24:

- provenienti da procedura (evidenziati di colore celeste);
- inseriti manualmente (evidenziati di colore verde);
- già utilizzati completamente o non utilizzabili nell'anno corrente (di colore grigio).

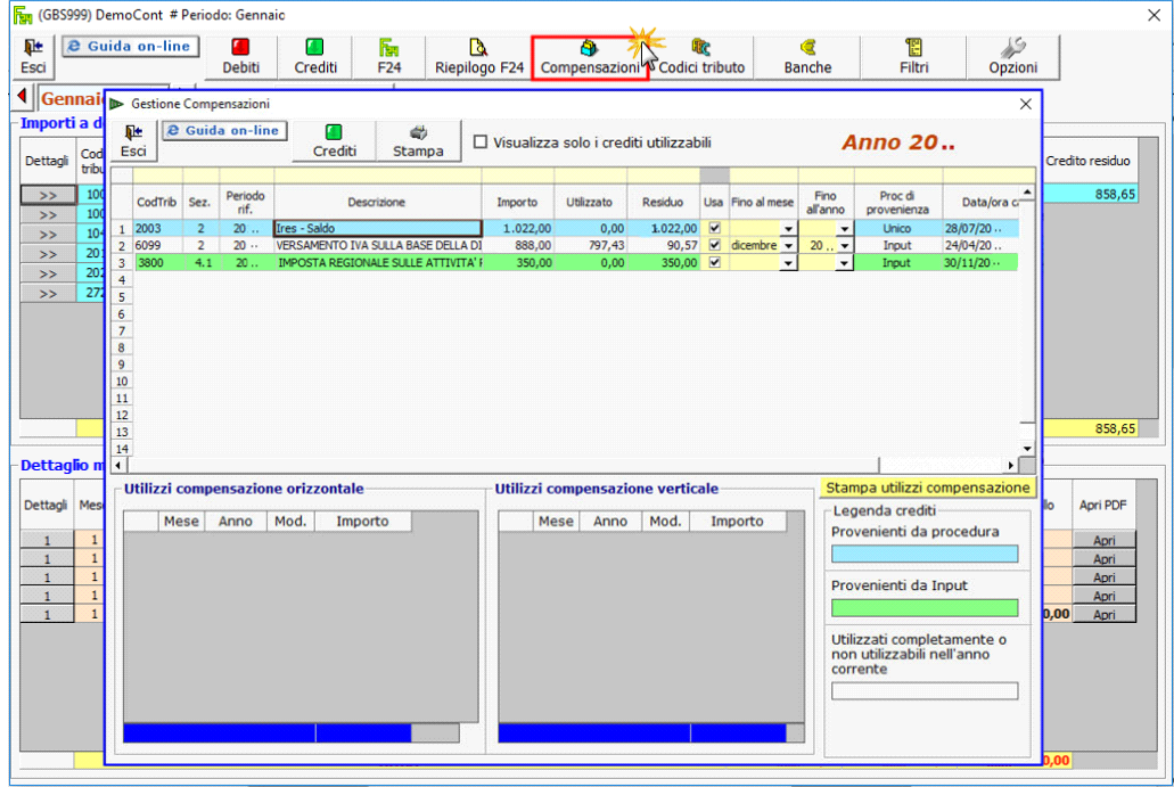

Se si vogliono visualizzare solo i crediti utilizzabili, porre un flag in alto su .

☑ Visualizza solo i crediti utilizzabili

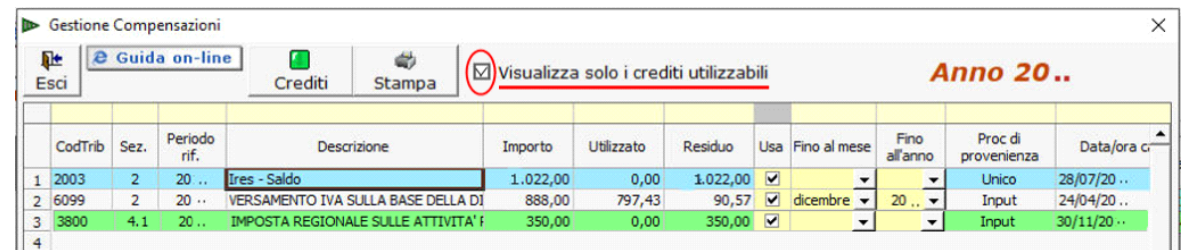

Selezionando un credito si ha la possibilità di vedere come è stato utilizzato in compensazione (orizzontale o verticale).

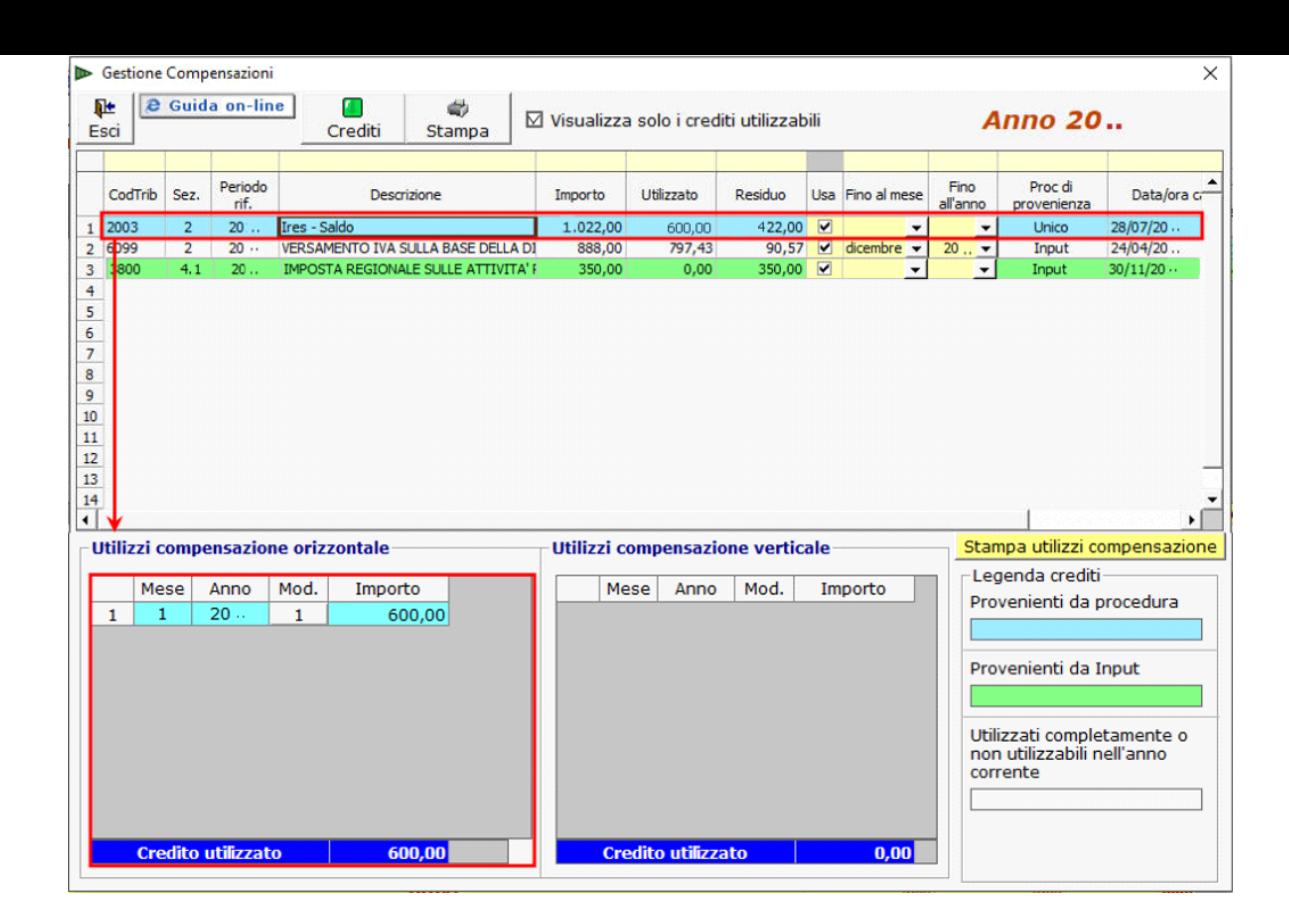

## **Altre funzioni della maschera**

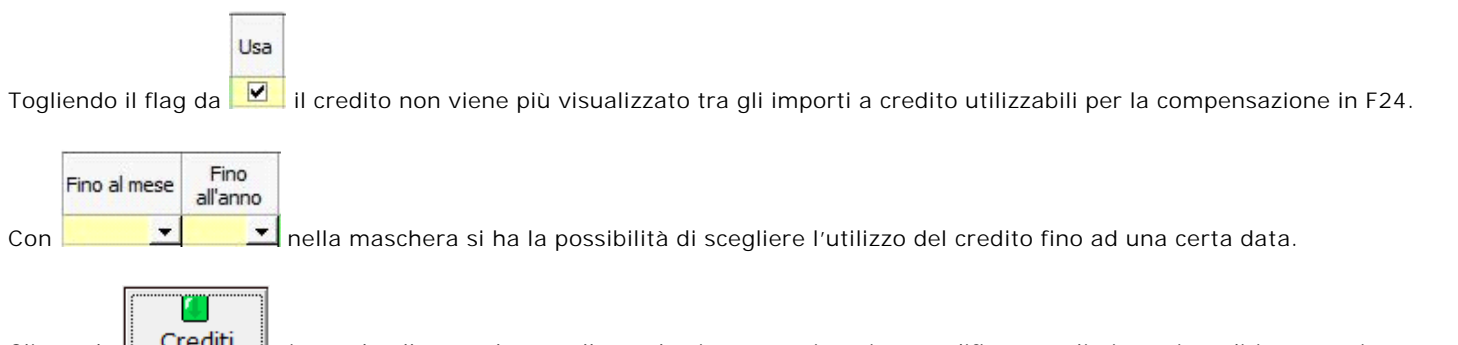

Cliccando **Crediti** si accede alla maschera nella quale si possono inserire, modificare o eliminare i crediti, come visto precedentemente al punto 1.1.2 Inserimento importi a credito.

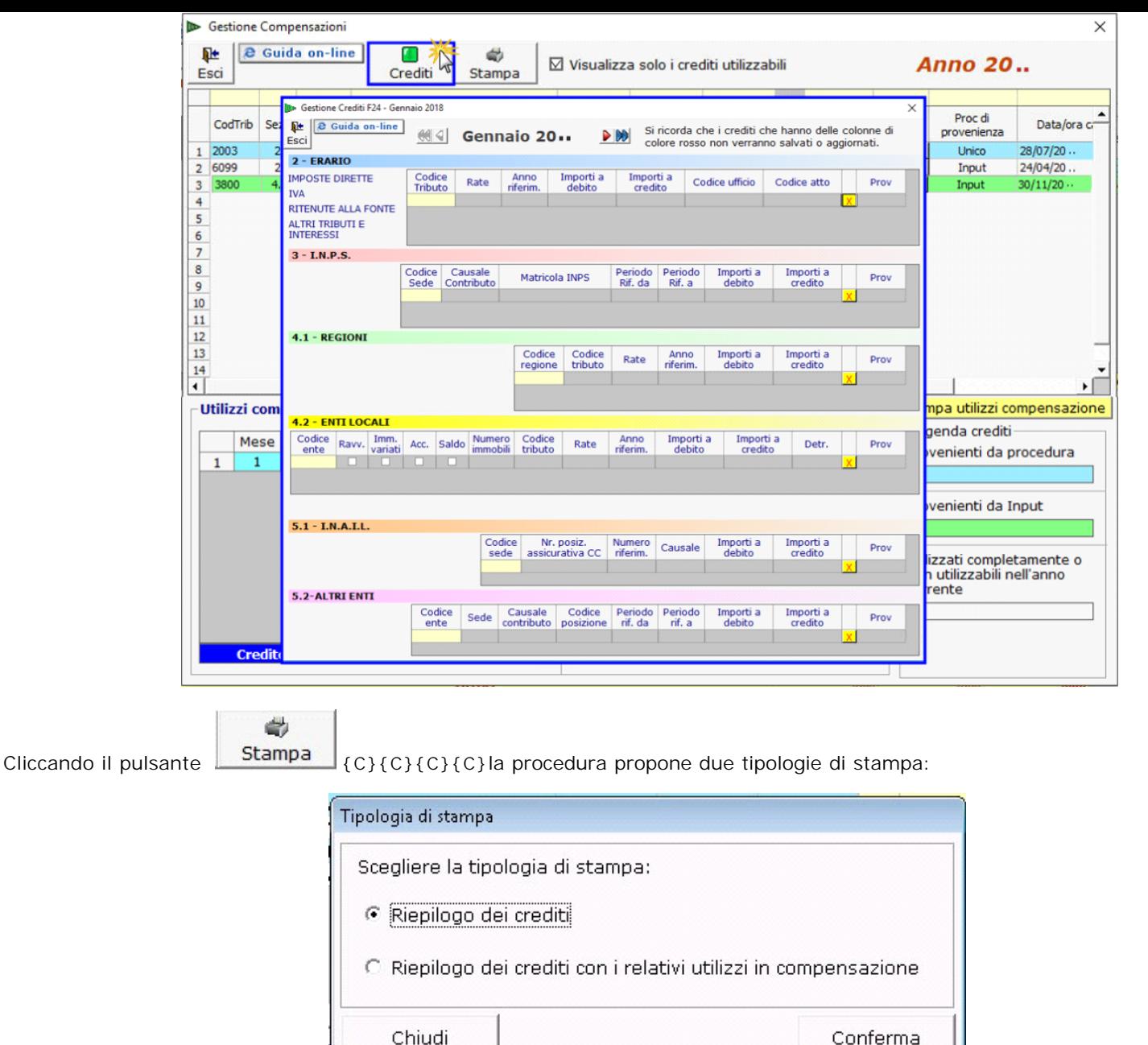

### **Stampa del riepilogo dei crediti**

Scegliendo questa opzione è possibile ottenere la stampa dell'elenco di tutti i crediti utilizzati o utilizzabili in compensazione presenti nella maschera "Compensazioni".

#### **Stampa del riepilogo dei crediti con i relativi utilizzi in compensazione**

Scegliendo questa opzione si accede ad una gestione all'interno della quale si ha la lista dei crediti della ditta con l'indicazione dell'importo Totale, Utilizzato e Residuo.